# **HP2-N53Q&As**

Delta - HP LoadRunner 12.x Software

### **Pass HP HP2-N53 Exam with 100% Guarantee**

Free Download Real Questions & Answers **PDF** and **VCE** file from:

**https://www.leads4pass.com/hp2-n53.html**

100% Passing Guarantee 100% Money Back Assurance

Following Questions and Answers are all new published by HP Official Exam Center

**C** Instant Download After Purchase

**83 100% Money Back Guarantee** 

365 Days Free Update

**Leads4Pass** 

800,000+ Satisfied Customers

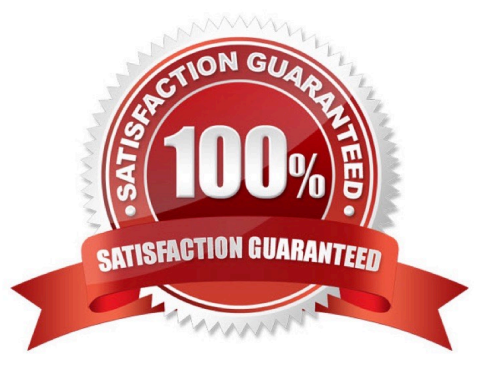

## **Leads4Pass**

#### **QUESTION 1**

What best describes the configuration options available when adding Load Generators to a LoadRunnerscenario?

- A. Cloud-based Load Generators can only use images provided by HP.
- B. Cloud-based Load Generators can use images provided by HP or custom images created by the user.
- C. A scenario must use all cloud-based or on-premise Load Generators, not a combination.
- D. Cloud-based Load Generators must be provisioned one at a time.

Correct Answer: C

#### **QUESTION 2**

What is the purpose of the 1, 2, 3 Script levels selector Slider Bar in the TruClient Sidebar?

- A. allows you to view and modify the script level of the step
- B. allows you to view and modify the three levels of Javascript code
- C. allows you to change the order of display of events
- D. allows you to modify low level events and control actions

Correct Answer: B

#### **QUESTION 3**

Which methods can you use to populate the VTS with test data? (Select two.)

- A. Use the VuGen data utility to import the table data.
- B. Use VTS function calls in your script to create the initial data.
- C. Use the ODBC exec command to invoke a database stored procedure call.
- D. Import the data from a comma delimited file from within your script.
- E. Import the data from a comma delimited file using the VTS user interface.

Correct Answer: BE

#### **QUESTION 4**

What must be performed on the mobile device before recording a script using the Mobile Application HTTP/HTML protocol?

### **Leads4Pass**

- A. Clear the cache, history, and cookies on the mobile device.
- B. Clear the history on the mobile device.
- C. Clear the cookies and history on the mobile device.
- D. Clear the cache on the mobile device.

Correct Answer: C

#### **QUESTION 5**

How do you export the entire contents of a Virtual Table Server (VTS) instance to a file?

- A. Select the Export link from the VTS web user interface.
- B. Open the VuGen data utility, and select Export.
- C. Request that your DBA back up the data store.
- D. From within you script, use the Export API function call.

Correct Answer: A

[HP2-N53 PDF Dumps](https://www.leads4pass.com/hp2-n53.html) [HP2-N53 Study Guide](https://www.leads4pass.com/hp2-n53.html) [HP2-N53 Exam Questions](https://www.leads4pass.com/hp2-n53.html)